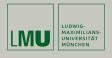

# **GIT Tutorial**

Martin Ritter

Bachelor Einführung, 2019-05-02

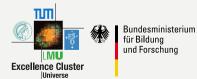

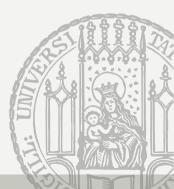

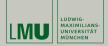

# Git

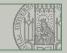

#### Distributed Version Control created in 2005

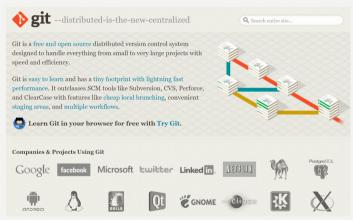

- tracks changes to files over time
- does not need a central server
- every user keeps full history (aka clone)
- synchronized using push and pull

https://git-scm.org

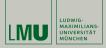

## Cryptographic Hash Function

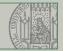

3/20

Create a checksum with fixed length from any input

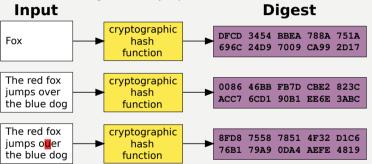

- ▶ small changes to input ⇒ big changes to the hash value
- one-way function: practically impossible to calculate input from hash
- **collision resistance:** practically impossible to determine a different input with same hash

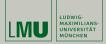

# The Boring Theory

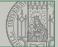

- Git tracks how your files evolve over time
- ► You have to tell it what, when and why to track
- Every such point is called a commit and contains
  - the date
  - the name and content of all the tracked files
  - the author of the commit
  - a message identifying why the commit was made
  - links to one or more previous commits

#### Commit ID

- ► SHA1 hash of the whole commit (all files + information)
- any change to any part of the commit would change the id
- usually abbreviated to 6-8 characters

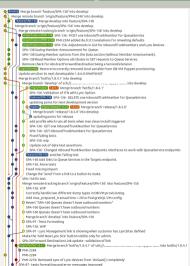

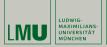

# Git Commit Tree

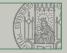

A commit usually has one or more parents All commits in git form a merkle tree

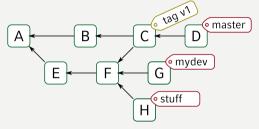

#### References

- a branch points to any commit and gets updated when adding a new commit to this branch
- ▶ a **tag** points to any commit, can be annotated.
- > Everything else is efficient synchronization and working with this tree

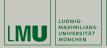

# Git Commit Tree

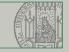

A commit usually has one or more parents  $\Rightarrow$  All commits in git form a merkle tree

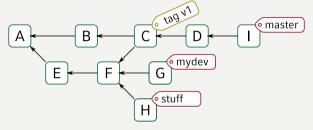

#### References

- a branch points to any commit and gets updated when adding a new commit to this branch
- ▶ a **tag** points to any commit, can be annotated.
- > Everything else is efficient synchronization and working with this tree

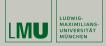

# Working with Git: Create Your First Repository

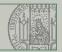

6/20

#### Creating a git repository is easy:

#### git init

- configure git to track changes in the current directory and all subdirectories
- will create a .git/ directory containing the whole history
- this is not a backup
- it only records changes in this directory

```
ritter@proton: ~
[~]$ git clone ssh://git@stash.desy.de:7999/~ritter/git_tutorial.git
Cloning into 'git tutorial'...
remote: Counting objects: 21, done,
remote: Compressing objects: 100% (14/14), done.
remote: Total 21 (delta 9), reused 0 (delta 0)
Receiving objects: 100% (21/21), done.
Resolving deltas: 100% (9/9), done.
[~]$ cd git tutorial/
[~/git tutorial]$ ls
README.md
[~/git tutorial]$ git status
On branch master
Your branch is up to date with 'origin/master'.
nothing to commit, working tree clean
[~/qit tutorial]$ echo "print('Hello World')" > hello world.pv
[~/git tutorial]$ git status
On branch master
Your branch is up to date with 'origin/master'.
Untracked files:
 (use "git add <file>..." to include in what will be committed)
        hello world.pv
nothing added to commit but untracked files present (use "git add" to track)
[~/git_tutorial]$
```

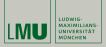

# Working with Git: Clone Existing Repository

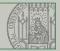

7/20

Working with existing repositories:

git clone other\_git\_repository

- other\_git\_repository can be just another directory, a http url or a ssh url
- will make a full local copy of the remote repository
- it will contain the **complete history**
- git pull will update the local copy
- git push will try to add your changes to the remote repository

```
ritter@proton: ~
[~]$ git clone ssh://git@stash.desy.de:7999/~ritter/git_tutorial.git
Cloning into 'git tutorial'...
remote: Counting objects: 21, done.
remote: Compressing objects: 100% (14/14), done.
remote: Total 21 (delta 9), reused 0 (delta 0)
Receiving objects: 100% (21/21), done.
Resolving deltas: 100% (9/9), done.
[~]$ cd git tutorial/
[~/git tutorial]$ ls
README md
[~/git_tutorial]$ git status
On branch master
Your branch is up to date with 'origin/master'.
nothing to commit, working tree clean
[~/qit tutorial]$ echo "print('Hello World')" > hello world.pv
[~/git tutorial]$ git status
On branch master
Your branch is up to date with 'origin/master'.
Untracked files:
 (use "git add <file>..." to include in what will be committed)
        hello world.pv
nothing added to commit but untracked files present (use "git add" to track)
[~/git_tutorial]$
```

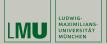

# Working with Git: add

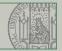

# Before git tracks anything we have to add files

git add filename

#### Git has a separate staging area

- record of all modified files marked for commit
- git add is needed for each commit.
- alternatively, git commit -a commits all changes to tracked files
- git status will show files added to the index, modified files, unknown files

```
ritter@proton: ~
[~/git_tutorial]$ git status
On branch master
Your branch is up to date with 'origin/master'.
Changes to be committed:
 (use "git reset HEAD <file>..." to unstage)
        modified:
                    README, md
        new file: functions.pv
Changes not staged for commit:
 (use "git add <file>..." to update what will be committed)
 (use "git checkout -- <file>..." to discard changes in working directory)
        modified: README.md
Untracked files:
 (use "git add <file>..." to include in what will be committed)
       hello world.pv
[~/git tutorial]$
```

8 / 20

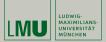

# Working with Git: diff

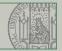

You can always inspect changes

to see the unstaged changes

git diff

or to see the staged changes

git diff --staged

pro tip: for plain text or latex try

git diff --word-diff

```
ritter@proton: ~
[~/git_tutorial]$ git diff
diff -- git a/README.md b/README.md
index 02181d1...2a98f4d 100644
--- a/README.md
+++ b/README.md
@@ -5,8 +5,11 @@ You can use [Markdown](https://confluence.atlassian.com/displa
v/STASH038/Markdow
 to make a nice readme file for other users which includes
 1 ordered lists
-2. unordered lists
-3. links
+2, unordered lists, for example
   - one item
   - another item
+3. links, either just as https://mvurl.com or as
   [link with text](https://myurl.com)
 4. tables
 and so forth. Markdown is designed to look as readable as possible also in tex
00 -18.4 +21.4 00 editors and for basic things it's very easy to use:
 I row2, col1 | row2, col2 |
-TODO: add more stuff
+I just added more stuff
[~/git tutorial]$
```

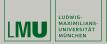

# Working with Git: add -p

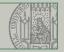

# Pro Tip: git add can be run interactively

to mark all files in current directory for commit if they are already known to git:

#### git add -u .

to ask you for all changes if you want to stage them

```
git add -p .
```

```
ritter@proton: ~
[~/git tutorial]$ git add -p
diff --git a/README.md b/README.md
index 02181d1..2a98f4d 100644
--- a/README.md
+++ b/README.md
@@ -5.8 +5.11 @@ You can use [Markdown](https://confluence.atlassian.com/displa
v/STASH038/Markdow
 to make a nice readme file for other users which includes
 1. ordered lists

    unordered lists

-3. links
+2. unordered lists, for example
    - one item
   - another item
+3. links, either just as https://myurl.com or as
   flink with textl(https://myurl.com)
 4 tables
 and so forth. Markdown is designed to look as readable as possible also in tex
Stage this hunk [v.n.g.a.d.1.J.g./.e.?]? v
00 -18.4 +21.4 00 editors and for basic things it's very easy to use:
| row2, col1 | row2, col2 |
-TODO: add more stuff
+T just added more stuff
Stage this hunk [v,n,q,a,d,K,q,/,e,?]? n
```

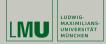

# Working With Git: commit

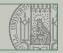

11/20

#### Once you are happy with the changes

run git commit to open up an editor to write commit message

#### git commit

▶ the editor can be configured. E.g. to use VS Code:

```
git config --global core.editor "code --wait"
```

 alternatively you can supply the commit message on the command line

```
git commit -m "Here is my commit message"
```

|                                      | COMMENT                                                           | DATE                                      |
|--------------------------------------|-------------------------------------------------------------------|-------------------------------------------|
| 9                                    | CREATED MAIN LOOP & TIMING CONTROL<br>ENABLED CONFIG FILE PARSING | 14 HOURS AGO<br>9 HOURS AGO               |
| 9                                    | MISC BUGFIXES<br>CODE ADDITIONS/EDITS<br>MORE CODE                | 5 HOURS AGO<br>4 HOURS AGO<br>4 HOURS AGO |
| 13                                   | HERE HAVE CODE.<br>ARARARAA                                       | 4 HOURS AGO<br>3 HOURS AGO                |
| 00                                   | ADKFJSLKDFJSDKLFJ<br>MY HANDS ARE TYPING WORDS                    | 3 HOURS AGO<br>2 HOURS AGO                |
| AS A PROJECT DRAGS ON, MY GIT COMMIT |                                                                   |                                           |

MESSAGES GET LESS AND LESS INFORMATIVE.

Please take the time to write descriptive commit messages

- it really helps others to understand the changes
- it will also help you to remember what you did

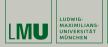

# Working with Git: Graphical Interface

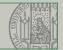

#### Alternative you can use git gui

- prepare commits in a graphical way
- preview the changes
- prepare commit message

Most IDEs or modern editors have GIT integration:

- almost no need to use git on command line
- can show changes directly in file or prepare commits
- well worth to check out

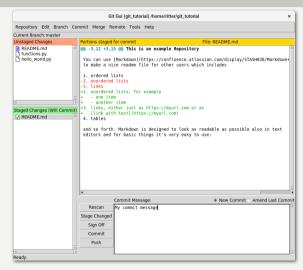

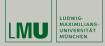

## Exercise

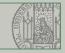

- 1. Create a local git repository on your computer
- 2. Add one or two files to it and create a few commits
- 3. Familiarize yourself with the basic commands

### Commands to try

- ▶ git init to create a repository
- git status to see the current status
- ▶ git add to add files/changes
- ▶ git reset to "unstage" changes
- ▶ git commit or git gui to create commits
- ▶ git diff to show differences to
- ▶ git log to show commits
- ▶ gitk to show commits and their changes in gui

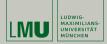

# Git Web Services

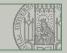

14 / 20

Multiple popular web services offer advanced features for git

- web interface to git
- ▶ branch creation/deletion
- commenting and discussion of commits/changes
- pull/merge requests
- user repositories
- "Social Coding", focus on collaboration.
  - ► https://gitlab.physik.lmu.de
  - ► https://gitlab.lrz.de

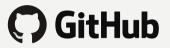

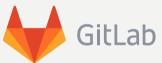

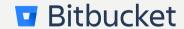

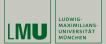

# Working with Branches

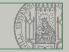

So far we learned "linear" history: working on one branch

- ▶ fine when working alone on a small project
- ▶ using multiple branches can be very powerful

Git allows to easily switch between different branches

► list all branches (and allow to modify/delete them)

git branch

reate a new branch and check switch to it

git checkout -b branchname

switch to a branch

git checkout branchname

15 / 20

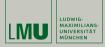

#### Remote branches

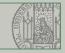

remote branches are referenced with prefix: "origin/master" usually refers to the branch "master" on the remote repository "origin"

git remote show

#### Check out remote branch

If a branch with the same name exists on the server git checkout branchname does exactly what you'd expect: check out the server branch as a local branch

Branches can have an upstream branch

- ▶ git push will push current branch to its upstream branch
- ▶ if the branch has been created from remote it's usually setup automatically
- ▶ if you created a branch locally you can set it manually using git push --set-upstream origin branchname

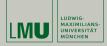

# Merging Branches

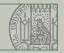

After some time you usually want to integrate the changes of one branch into another branch

- ► this is called "merge"
- git merge branchname will merge the changes from the given branch in the current branch
- There are three possible outcomes:
- 1. **fast forward:** the branch to merge just adds commits at the end. Just move the reference.
- 2. **normal merge:** there are some commit different but everything can be determined automatically. creates new "merge commit"
- merge with conflict: both branches modified the same part of a file. Git cannot determine what to do. Will pause the merge and ask the user to resolve the conflicts.

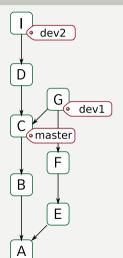

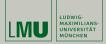

# Merging Branches (cont.)

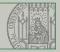

#### If your merge as conflicts:

- git will pause the merge and leave conflict markers in the file
- resolve conflicts by hand and call git add on all conflicted files
- alternatively, git mergetool can be called to use a variety of graphical merging tools (meld, gvimdiff, kdiff, ...)
- ▶ git commit finishes the merge, git merge --abort aborts

<<<<< HEAD
This is the version in our current
branch</pre>

|||||| merged common ancestors This it was was in the last common ancestor

This is the version in the branch we merge  $% \left( 1\right) =\left( 1\right) \left( 1\right) \left($ 

>>>>> branchname\_to\_be\_merged

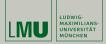

#### **Final Remarks**

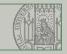

19 / 20

In the software world, git is everywhere

- there is a massive amount of documentation including a online book
- google knows all the answers
- don't be afraid but try to be a bit careful
- if you're unsure, make a backup of the directory before continuing

THIS IS GIT. IT TRACKS COLLABORATIVE WORK ON PROJECTS THROUGH A BEAUTIFUL DISTRIBUTED GRAPH THEORY TREE MODEL. COOL. HOU DO WE USE IT? NO IDEA JUST MEMORIZE THESE SHELL COMMANDS AND TYPE THEM TO SYNC UP IF YOU GET ERRORS. SAVE YOUR WORK ELSEWHERE, DELETE THE PROJECT. AND DOWNLOAD A FRESH COPY.

1

<sup>&</sup>lt;sup>1</sup>If that doesn't fix it, git.txt contains the phone number of a friend of mine who understands git. Just wait through a few minutes of "It's really pretty simple, just think of branches as..." and eventually you'll learn the commands that will fix everything.

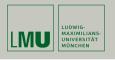

# Thank you for your attention

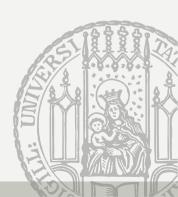